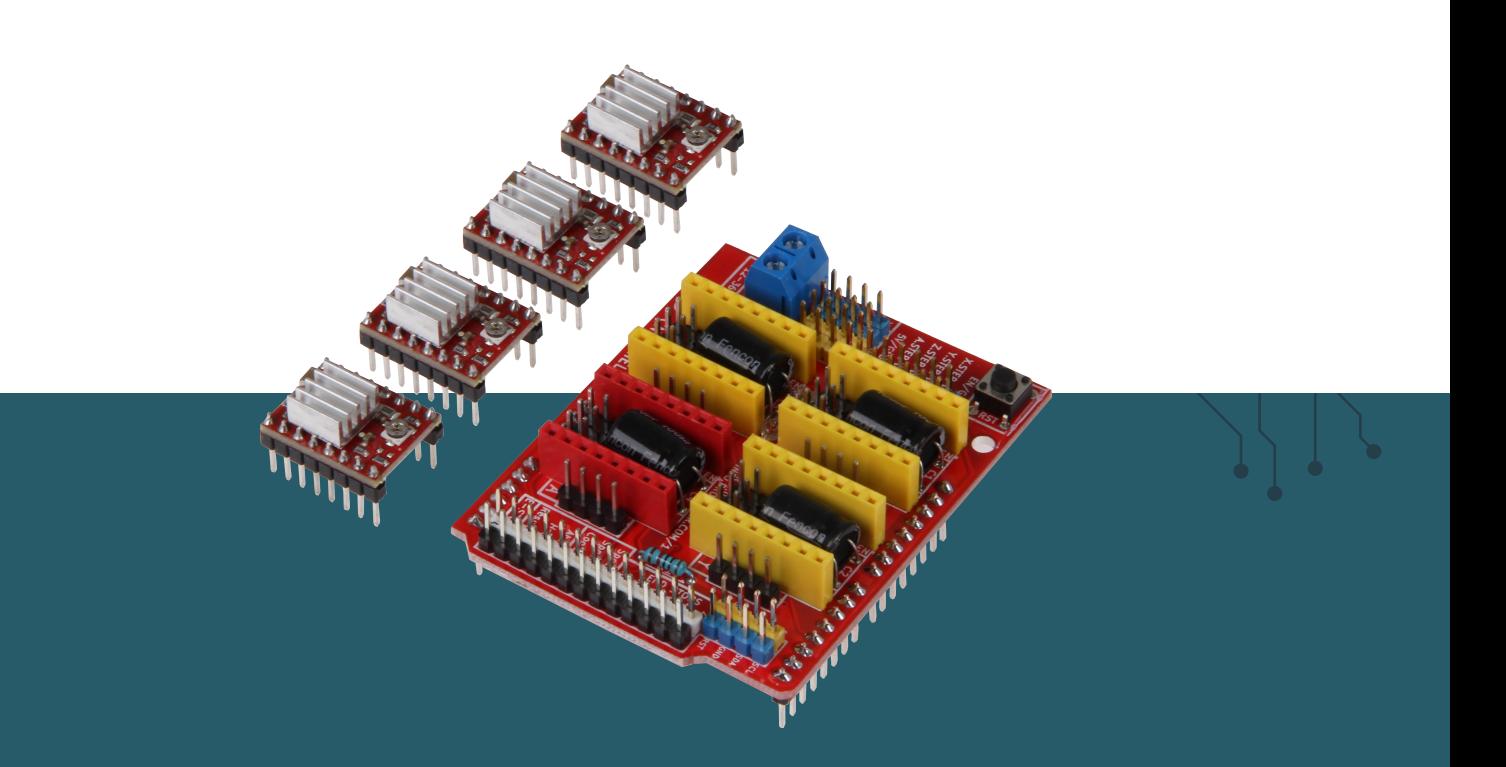

# **CONTROLLERBOARD CNC 4x A4988 Motortreiber für Arduino Uno**

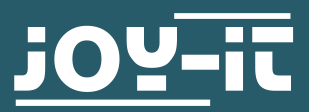

Sehr geehrte\*r Kunde \*in,

vielen Dank, dass Sie sich für unser Produkt entschieden haben. Im Folgenden zeigen wir Ihnen, was bei der Inbetriebnahme und der Verwendung zu beachten ist.

Sollten Sie während der Verwendung unerwartet auf Probleme stoßen, so können Sie uns selbstverständlich gerne kontaktieren.

#### **2. SICHERHEITSHINWEISE**

Mit diesem Set legen Sie den Grundstein zur Installation einer individuell angefertigten CNC-Fräse. Das Controllerboard eignet sich zur Verwendung mit dem Arduino Uno oder Arduino Uno kompatiblen Boards und kann je nach Bedarf mit 12 bis 36 V betrieben werden. Mit den mitgelieferten A4988 Motortreibern können bis zu 4 Achsen angesteuert werden.

Das Erweiterungsboard ist leicht anzusteuern, da es 100% **GRBL** kompatibel ist.

Da mit diesem Erweiterungsboard potenziell gefährliche Maschinen gesteuert werden können, beachten Sie bitte folgende Sicherheitshinweise:

#### **Greifen Sie niemals bei laufender Maschine in den Bearbeitungsraum.**

Anfallende Späne nicht mit der Hand entfernen. Hilfsmittel wie z. B. Pinsel, Handfeger oder Druckluft dafür benutzen. Werkzeuge sowie Werkstücke dürfen niemals bei laufender Werkzeugspindel gewechselt werden. Achten Sie darauf, dass die Werkstücke ausreichend befestigt sind, sodass durch die anfallende Belastung z. B. beim Bohren oder Fräsen das Werkstück niemals aus ihrer Position bewegt werden kann. Lassen Sie die Maschine nie unbeaufsichtigt laufen! Halten Sie immer genügend Sicherheitsabstand zu der laufenden Maschine.

#### **Benutzen Sie das ARD-CNC-Kit1 nur in trockenen Umgebungen.**

Bitte informieren Sie sich bei Verwendung von Bauteilen anderer Hersteller über deren Sicherheitsbestimmungen und beachten Sie diese.

**Wir haften nicht für Schäden bei einer nicht ordnungsgemäßen Benutzung.**

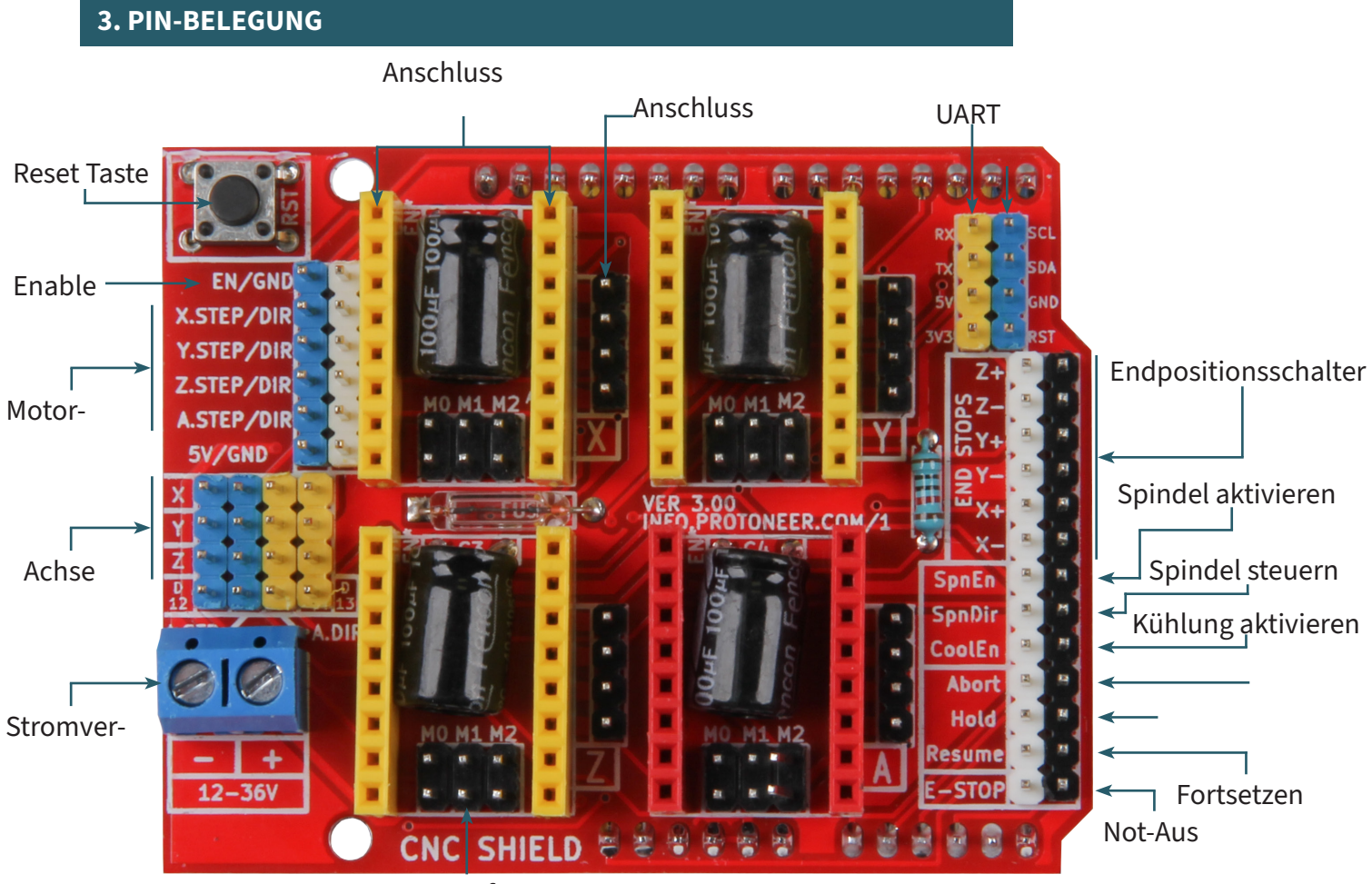

Jumper für

# **4. MIKROSCHRITTE**

Um die Schrittgröße für die Motoren zu bestimmen, können Sie über Jumper auf dem Hauptboard eine Einstellung vornehmen. Die entsprechenden Pins sind auf dem folgenden Bild markiert.

# **Jumper Positionierung für Mikroschritte**

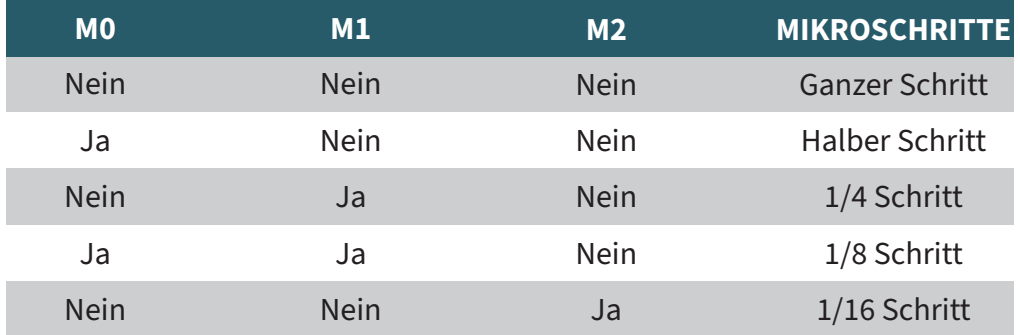

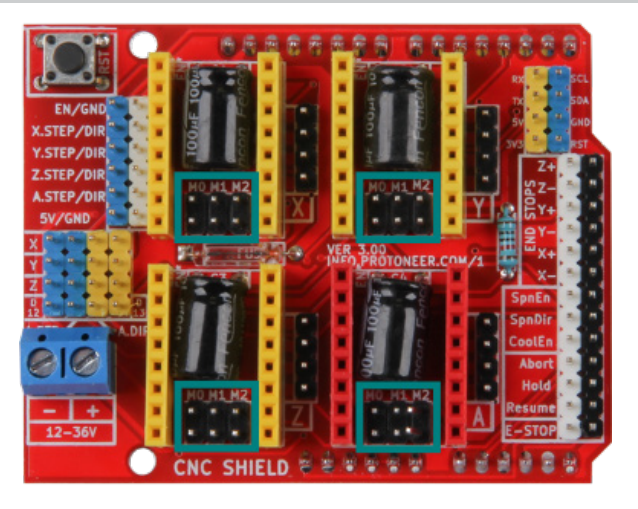

# **5.1 Unterschiedliche Widerstände**

Bei den Motortreibern des CNC-Kits ist zu beachten, dass diese vor der Benutzung erst an die zu betreibenden Motoren angepasst werden müssen. Die Anpassung muss durchgeführt werden um über Dauer keine Schäden an den Motoren oder den Motortreibern selbst zu verursachen.

Beachten Sie bei diesem Schritt, wie im folgenden Bild dargestellt, die Widerstände auf den Motortreiberboards. Diese sind notwendig, um den richtigen Wert für das Drehpotentiometer einzustellen.

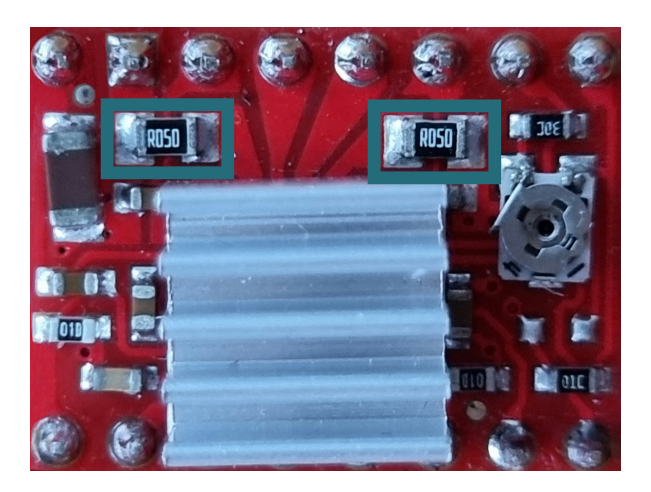

Bei den Motortreibern A4988 gibt es verschiedene Varianten, daher gibt es auch verschiedene Widerstände mit verschiedenen Werten. Die meist verbreiteten Varianten benutzen die Widerstände **R050** (0,05 Ohm), **R100** (0,1 Ohm) und **R200** (0,2 Ohm).

#### **5.2 Berechnung des einzustellenden Wertes**

Um nun berechnen zu können auf welchen mV Wert das Drehpotentiometer eingestellt werden muss, rechnen wir:

 $V_{RFE} = 8 * I_{MAX} * R_{CS}$ 

**VREF** (Referenz Spannung) ist hierbei der Wert welcher an dem Drehpotentiometer eingestellt werden muss.

**I MAX** (Nennstrom) finden Sie in den Datenblättern der Motoren welche Sie benutzen wollen.

R<sub>rs</sub> (Current Sense Widerstand) ist der Wert der Widerstände welche im obigen Bild markiert sind.

#### **5.3 Messung des einzustellenden Wertes**

Um nun das Drehpotenziometer richtig einstellen zu können, benötigen Sie ein Multimeter, ein Kabel mit Krokodilklemmen und einen leitfähigen Schraubendreher.

Das Multimeter müssen Sie auf die Einstellung (V <sub>Gleichspannung</sub>) einstellen. Als Nächstes müssen Sie das Krokodilklemmenkabel mit einer Seite an der positiven Messspitze des Multimeters anbringen und mit der anderen Seite an das Metall des Schraubendrehers. Mit der negativen Messspitze des Multimeters gehen Sie zum nächstgelegenen GND des PCBs. Nun können Sie auf ihrem Multimeter ablesen, wie viel Spannung an ihrem Motortreiber ankommt. Zum Erhöhen der Spannung müssen Sie den Schraubendreher im Uhrzeigersinn drehen und zum verringern der Spannung gegen den Uhrzeigersinn drehen.

# **6. VERBINDEN DES ERWEITERUNGSBOARDS**

Das ARD-CNC-Kit1 unterstützt den Arduino Uno und Arduino Uno kompatible Boards.

Das CNC Erweiterungsboard wird einfach auf ihren Arduino Uno aufgesteckt. Es benötigt eine zusätzliche Spannungsversorgung zwischen 12 V und 36 V.

#### **ACHTUNG!!!**

**Achten Sie auf die richtige Ausrichtung des A4988 Motortreibers, ansonsten wird dieser beschädigt.**

**Setzten Sie die Motortreiber, wie im folgenden Bild zu sehen ist, auf ihr CNC-Board.**

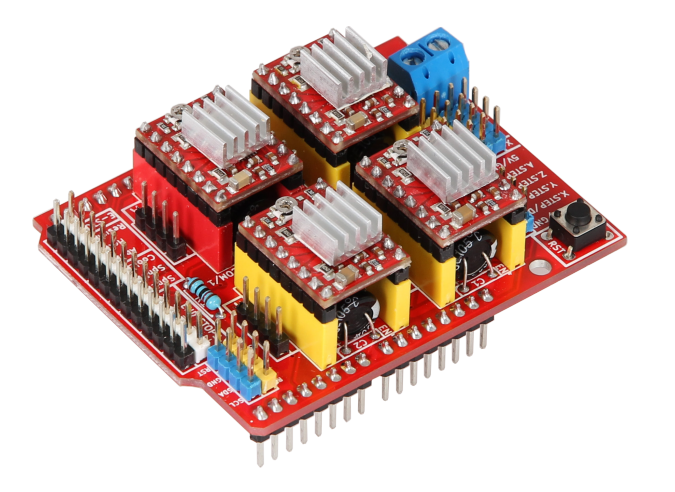

# **7. BEISPIEL-CODE**

Auf der nachfolgenden Seite können Sie ein Codebeispiel entnehmen, mit dem Sie Ihr CNC Kit einfach testen können. Bitte kopieren Sie den Code vollständig in Ihre Arduino IDE.

## **ACHTUNG !!!**

**Keine Endpositionserkennung, die Motoren stoppen nicht automatisch.**

```
#define EN 8 /* Enable pin für alle stepper outputs */
#define X_DIR 5 /* Richtungs-Pin für X-Achse */
#define X_STEP 2 /* Schritt-Pin für X-Achse */
#define Y_DIR 6 /* Richtungs-Pin für Y-Achse */
#define Y_STEP 3 /* Schritt-Pin für Y-Achse */
         DIR 7 /* Richtungs-Pin für Z-Achse */
#define Z_STEP 4 /* Schritt-Pin für Z-Achse */
#define A_DIR 13 /* Richtungs-Pin für A-Achse */
#define A_STEP 12 /* Schritt-Pin für A-Achse */
int Count = 0; /* Zähler um die gemachten Schritte zu zählen 
*/
boolean Direction = LOW; /* Rotationsrichtung der 
Schrittmotoren */
void setup()
{
  Serial.begin(9600);
  /* Pins der Motortreiber werden als Ausgänge konfiguriert */
  pinMode(EN, OUTPUT); 
  pinMode(X_DIR, OUTPUT);
  pinMode(X_STEP, OUTPUT);
 pinMode(Y_DIR, OUTPUT);
  pinMode(Y_STEP, OUTPUT);
  pinMode(Z_DIR, OUTPUT);
  pinMode(Z_STEP, OUTPUT);
  pinMode(A_DIR, OUTPUT);
  pinMode(A_STEP, OUTPUT);
  digitalWrite(EN, LOW); //Low zum aktivieren
}
void loop()
{
  /* Zähl einen Schritt */
  Count++;
  /* Wenn 500 Schritte erreicht wurden, ändere die Richtung 
und setze den Counter zurück */
 if (Count >= 500)
   {
       Direction = !Direction;
       digitalWrite(X_DIR, Direction); // Low = CW
       digitalWrite(Y_DIR, Direction); // Low = CW
       digitalWrite(Z_DIR, Direction); // Low = CW
       digitalWrite(A_DIR, Direction); // Low = CW
       Count = 0;
   }
   /* Step die X, Y, Z, und A Motoren */
 digitalWrite(X STEP, HIGH);
  delay(1);
 digitalWrite(Y_STEP, HIGH);
  delay(1);
 digitalWrite(Z STEP, HIGH);
  delay(1);
 digitalWrite(A STEP, HIGH);
  delay(1);
 digitalWrite(X STEP, LOW);
  delay(1);
 digitalWrite(Y_STEP, LOW);
  delay(1);
 digitalWrite(Z STEP, LOW);
  delay(1);
 digitalWrite(A STEP, LOW);
  delay(1);
```
}

Unsere Informations- und Rücknahmepflichten nach dem Elektrogesetz (ElektroG) 2

#### **Symbol auf Elektro- und Elektronikgeräten:**

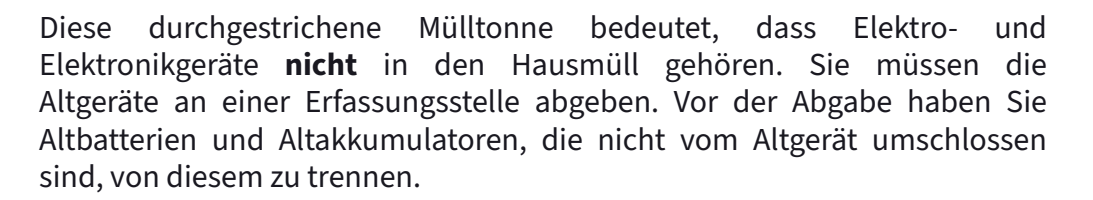

#### **Rückgabemöglichkeiten:**

Als Endnutzer können Sie beim Kauf eines neuen Gerätes, Ihr Altgerät (das im Wesentlichen die gleiche Funktion wie das bei uns erworbene neue erfüllt) kostenlos zur Entsorgung abgeben. Kleingeräte, bei denen keine äußere Abmessungen größer als 25 cm sind können unabhängig vom Kauf eines Neugerätes in haushaltsüblichen Mengen abgeben werden.

## **Möglichkeit Rückgabe an unserem Firmenstandort während der Öffnungszeiten:**

SIMAC Electronics GmbH, Pascalstr. 8, D-47506 Neukirchen-Vluyn

#### **Möglichkeit Rückgabe in Ihrer Nähe:**

Wir senden Ihnen eine Paketmarke zu, mit der Sie das Gerät kostenlos an uns zurücksenden können. Hierzu wenden Sie sich bitte per E-Mail an Service@joy-it.net oder per Telefon an uns.

#### **Informationen zur Verpackung:**

Verpacken Sie Ihr Altgerät bitte transportsicher, sollten Sie kein geeignetes Verpackungsmaterial haben oder kein eigenes nutzen möchten kontaktieren Sie uns, wir lassen Ihnen dann eine geeignete Verpackung zukommen.

#### **9. SUPPORT**

Wir sind auch nach dem Kauf für Sie da. Sollten noch Fragen offen bleiben oder Probleme auftauchen, stehen wir Ihnen auch per E-Mail, Telefon und Ticket-Supportsystem zur Seite.

#### E-Mail: **service@joy-it.net**

Ticket-System: http://support.joy-it.net Telefon: +49 (0)2845 9360 – 50 (Mo. - Do.: 08:45 - 14:45 Uhr, Fr.: 08:45 - 14:45 Uhr)

Für weitere Informationen besuchen Sie unsere Website: **www.joy-it.net**

Veröffentlicht: 2023.11.28

www.joy-it.net Simac Electronics GmbH Pascalstr. 8 47506 Neukirchen-Vluyn